## How to manually run updates on endpoints

The '**[Device Management](https://dm.comodo.com/)**' interface is used by administrators to install applications such as ITarian Client communication, Xcitium Client Security and also to install third-party MSI packages. This can also help clients to update Endpoint Manager packages which are already installed on endpoints.

**Note:** "Client Communication" or "Xcitium Client - Security" can be updated from Endpoint Manager only if the installed version of ITaian Client - Communication is higher than 6.2.

**Step [1]:** Go to Endpoint Manager-> 'Devices' -> 'Device List'. You would be able to see all enrolled devices in Endpoint Manager.

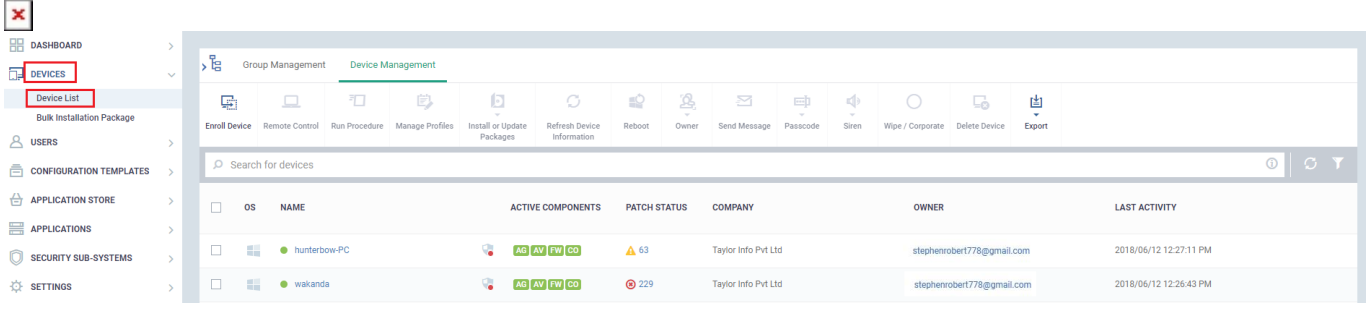

**Step [2]:** Select checkbox associated with 'Devices' for which clients needs to be updated with the latest version. You can also select multiple devices and update clients simultaneously.

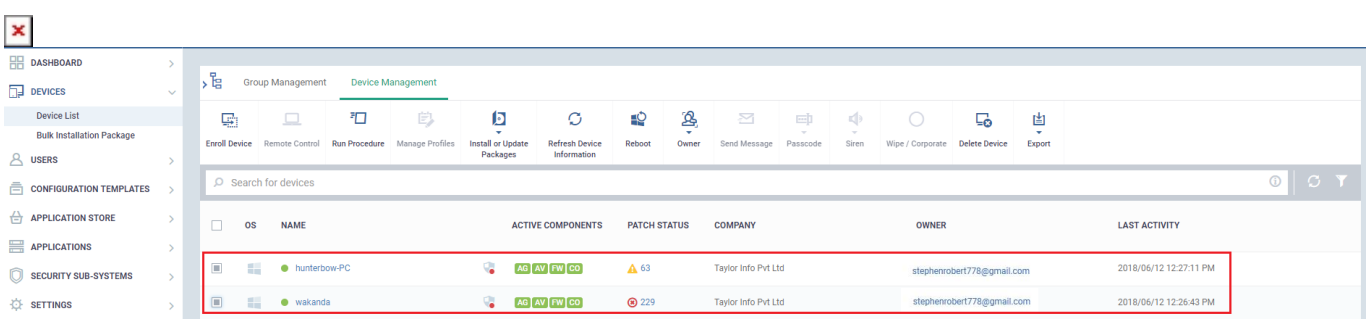

**Step [3]:** Click "**Install or Update Packages",** Select "**Update Additional Packages"** from the drop-down menu.

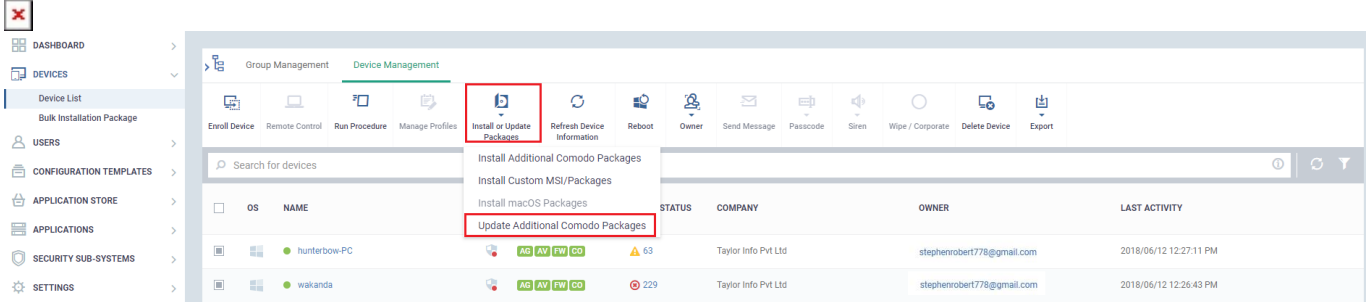

**Step [4]:** A dialog box **"Update Additional Xcitium Packages"** appears.

The various options available are explained below,

- 1. **Update Communication Client** -Select check box associated with this option to update "Client Communication" in the device.
- 2. **Update Xcitium Client Security** Select check box associated with this option to update "Xcitium Client - Security" in the device.

3. **Force the reboot in** - If you want to reboot the device after the Xcitium clients update, Please follow below steps,

i) Select checkbox associated with 'Force the reboot in '

ii) Choose any of the time periods among "'5 minutes', '10 minutes', '15 minutes', '30 minutes'" after which device will be automatically restarted.

- 4. **Suppress the reboot** Select this option to cancel rebooting the device after clients update completed.
- 5. **Warn about the reboot and let users postpone it** Enable this option to allow users to postpone reboot upon warning.
- 6. **Reboot message** Enter text to be displayed before reboot otherwise default message settings will be applied.
- **Note:** If " Communication Client " or "Xcitium Client Security" is in the updated version, we cannot update it.

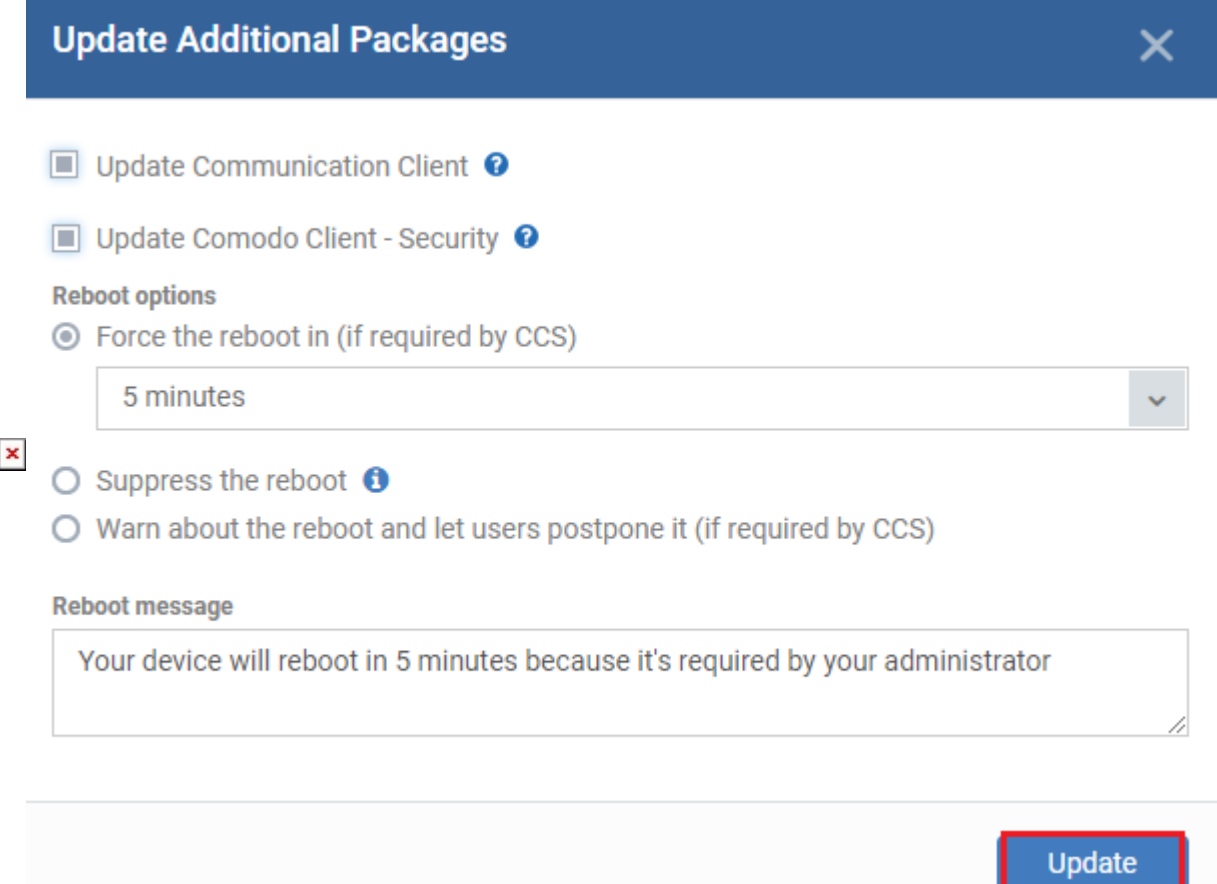

**Step [5]:** Finally, click "**Update**" to update the packages.